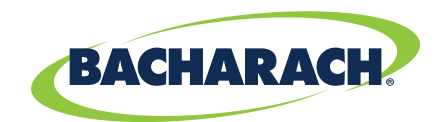

## **TECHNICAL BULLETIN**

**April 25, 2018**

## $HGM-MZ, CO<sub>2</sub>-MZ, AGM-MZ, SF<sub>6</sub>-MZ$ Detector Voltage and Reference Voltage Adjustment

**Correcting and adjusting; fault codes, gain set 200, over range 2000, zero 4000 and clipping 8000** 

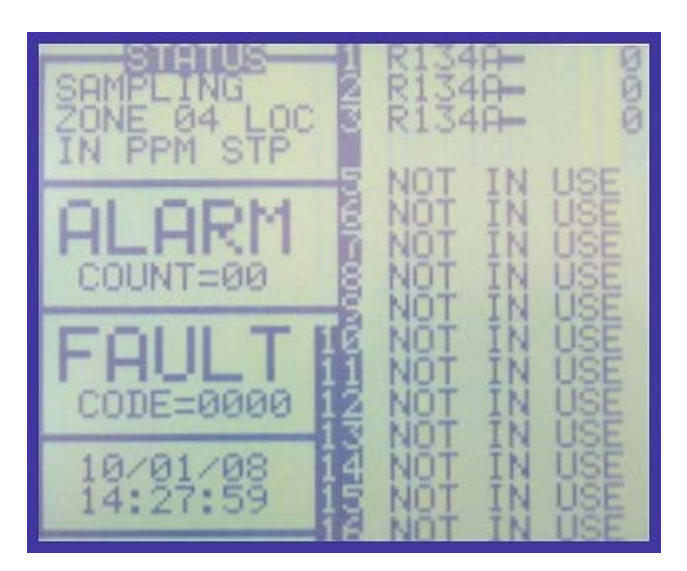

To correct for codes 200, 2000, 4000 and 8000 – from the front screen on the MZ select the top left block (under STATUS) and press enter. This will take you to the SETUP screen.

To access detector voltage and IR voltage adjustment screen select SERVICE MODE ENTRY – press enter twice then select SYSTEM and press enter.

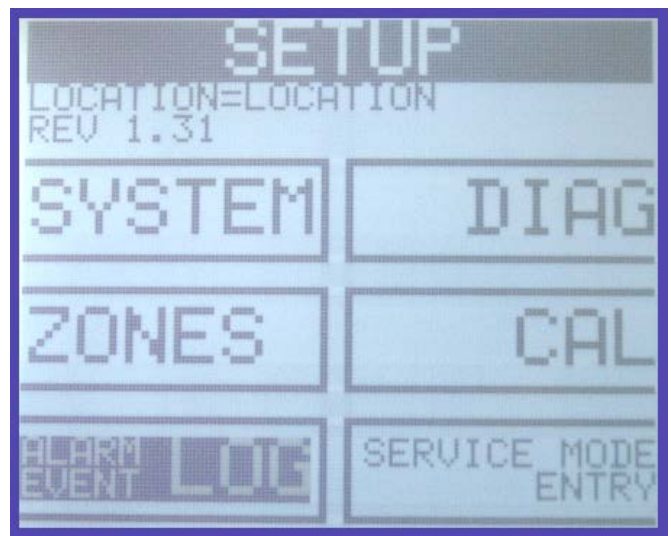

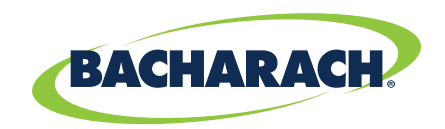

At the setup screen you can view the current conditions by entering the diagnostic screen "DIAG". To make changes and adjustments you must first put the monitor in the SERVICE MODE. Once in service mode select "SYSTEM".

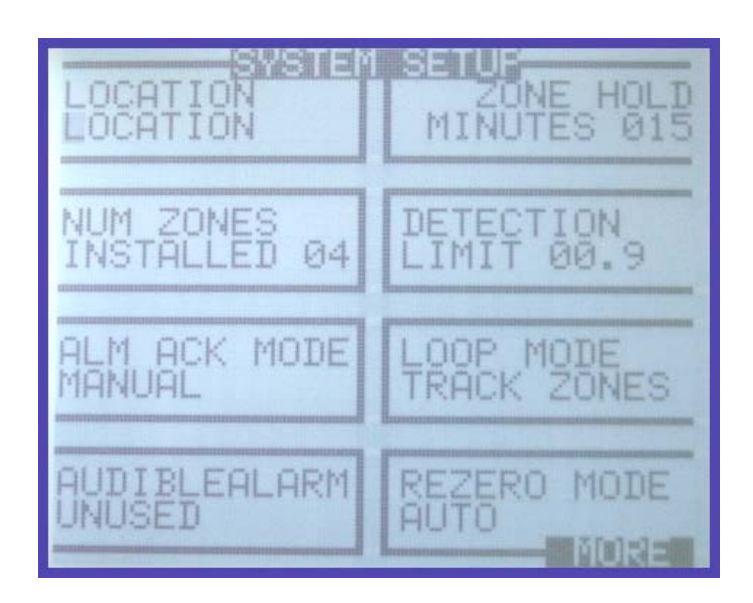

In the SYSTEM SETUP select MORE and press ENTER to get to the adjustment screens.

In the "SYSTEM SETUP" arrow down to "MORE" and press enter to get to the actual adjustment screens.

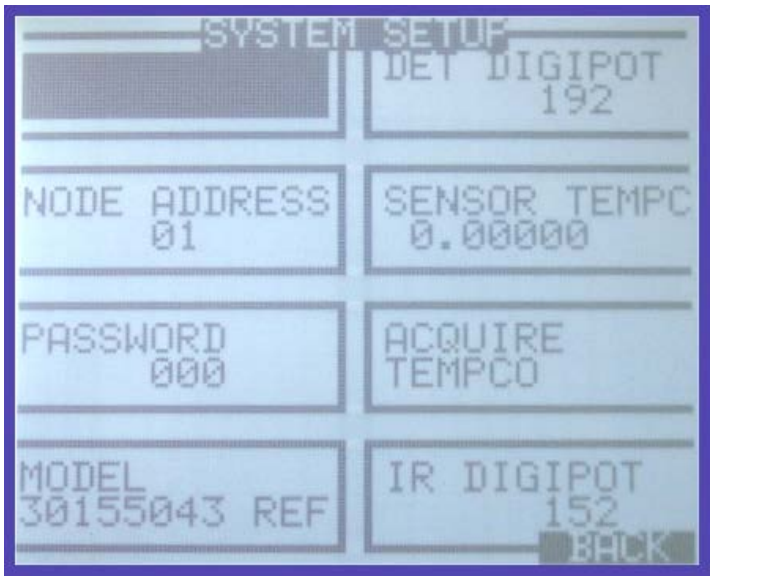

Highlight DET DIGIPOT and press enter to view the Digipot and IR VOLTAGE.

Record the DET DIGIPOT and IR DIGIPOT readings for reference.

Highlight IR DIGIPOT and press enter to view the IR VOLTAGE.

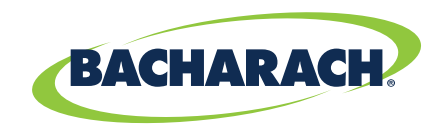

In the "MORE" screen you have access to the "DET DIGIPOT" and "IR DIGIPOT" voltage adjustments. Select the item you want to adjust and use the arrow keys to move to it, them press enter which will allow you to see the voltage and make the adjustments with the up and down arrow keys**. The detector digipot "DET DIGIPOT" voltage should be 4.20 to 4.28 VDC The numerical range is 130 to 230 (50 to 230 for NH3 andCO2, 20 to 230 for SF6) anything outside of that will give you a fault**.

To view the IR voltage, MA, Resistance and MW highlight IR Digipot and press enter.

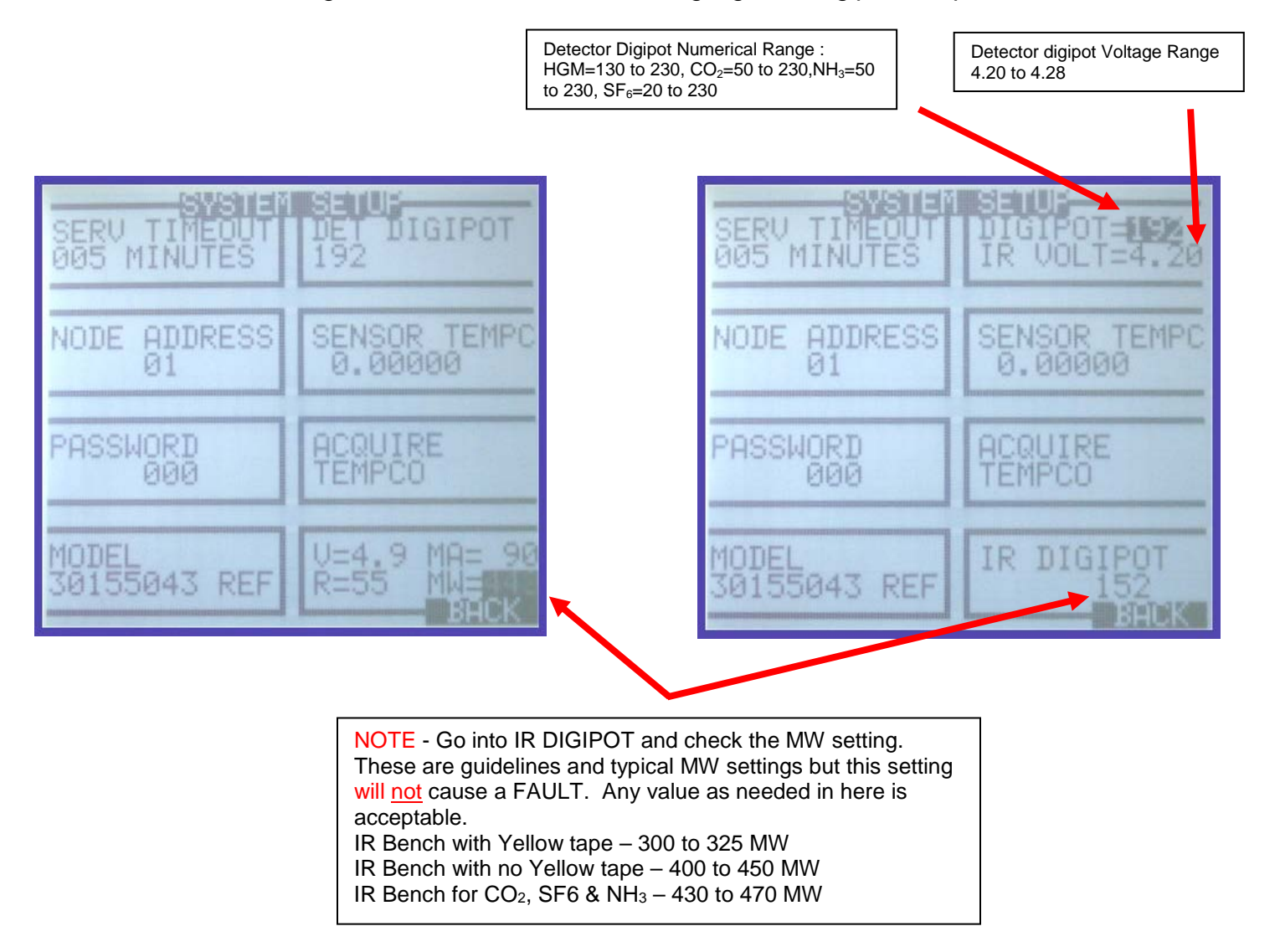